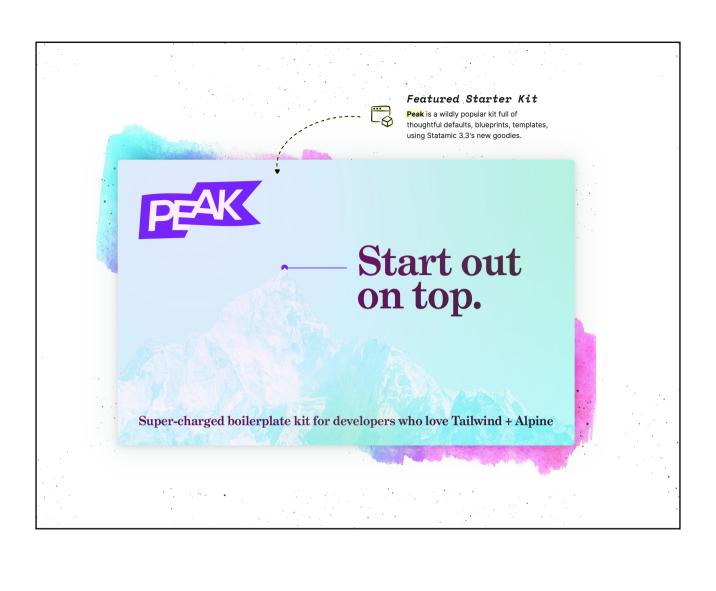

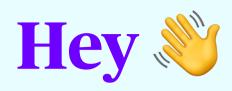

I'm Daniel Wentsch, Freelance Developer & Designer.

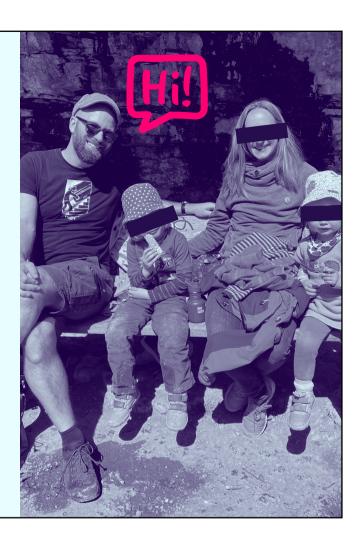

I care about Accessibility, Typography, Sustainability and Joy of Use. Started Photoshop 5 & selfHTML

I'm Daniel 👋 a freelance designer and developer from Freiburg, Germany. Statamic since early 2021

- 🖺 I'm an UX/UI-Designer and Front-of-the-Frontend Developer
- 💢 My favorite tools include Tailwind CSS, Statamic CMS, Alpine JS and Figma
- I care a lot about accessibility, typography and sustainability
- imes I enjoy working at the intersection of design and code
- im happily married and father of two wonderful kids, born 2017 and 2019
- √ I'd like to live entirely vegan but am still failing at cheese
- I like running barefoot
- ▲ I love being outdoors and vacation usually means camping
- I'm spending too much time sorting notes and switching tools and systems for PKM

# Building sites with with Statamic since Jan 2021

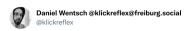

Working with @statamic is so much fun it severely lowers my tolerance for dealing with the competition.

9:04 AM · Jan 30, 2021 · Twitter Web App

#### before many others

- typo3/Neos waaaa hellish
- wordpress meh
- Drupal okay at the time but upgrades, complexity,
- Bolt
- Craft

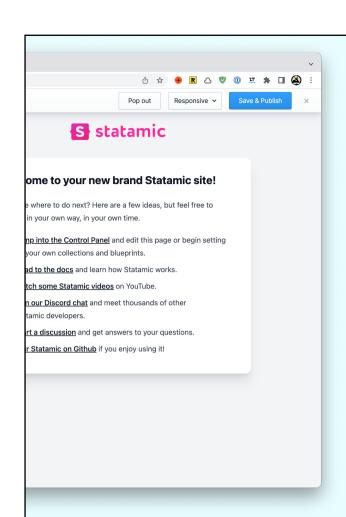

## First Statamic Site Without Peak

Nothing wrong, but it feels a bit empty ...

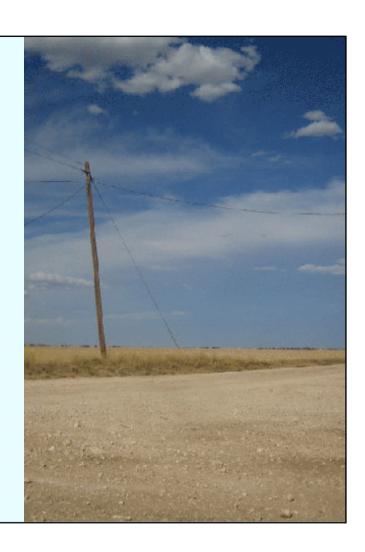

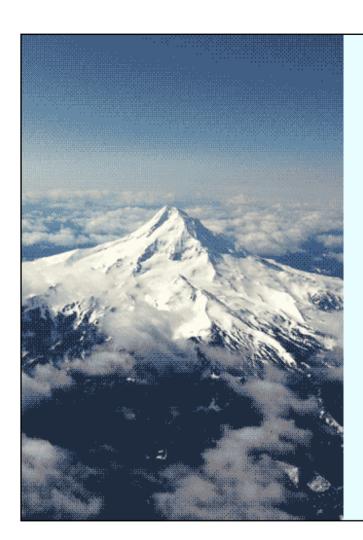

## **Peak**

Page Builder
Content Blocks
CLI Commands
SEO Features
Cookie Banner
+++

## Peak immediately clicked

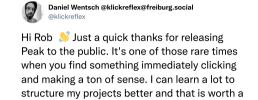

10:22 AM · Mar 28, 2021 · Twitter Web App

- Robs opinions were pretty close to mine, this felt awesome
- But he's already put way more thought into practice

## Intro

# What's a Starter Kit Anyway?

«Starter Kits are prebuilt site packages that jump-start new Statamic sites with boilerplate code, features, functionality, and even design.»

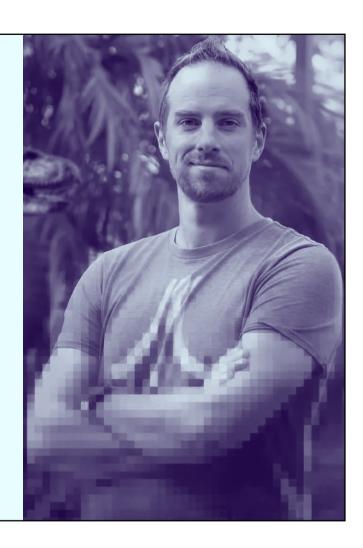

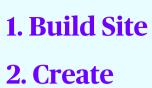

starter\_kit.yaml

- 3. Export
- 4. Publish (optional)
- 5. Install

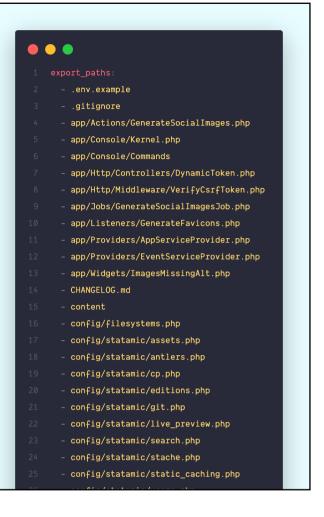

- Works best/only with *new* sites
- Can be installed into an existing (blank) site or directly when installing Statamic with the CLI

**Creation Process is:** 

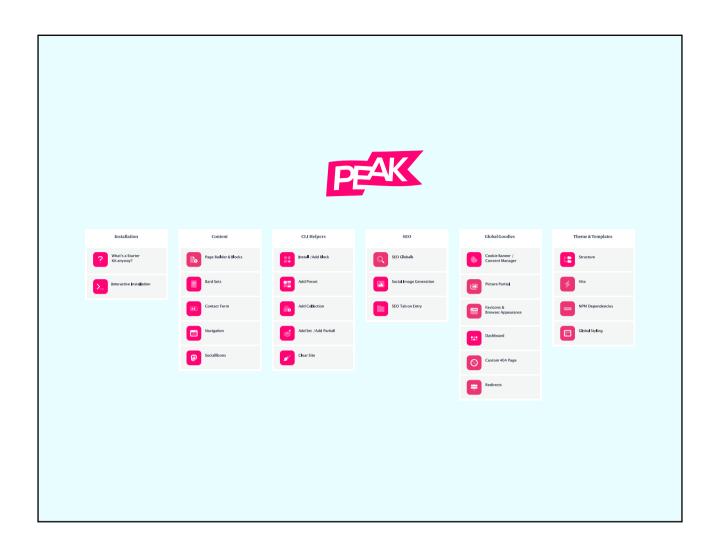

- We've got a lot to cover
- Table of Content
- Broad overview, ask at the end

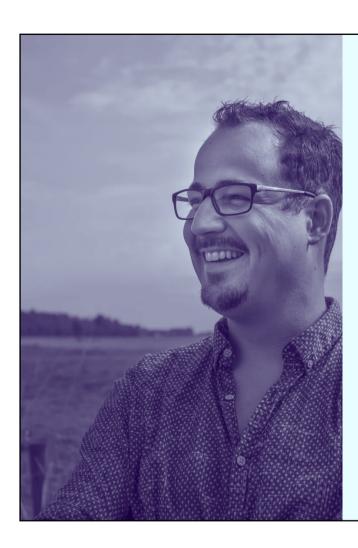

## 1902.studio Rob the Kort

- Who Created Peak?
- Rob de Kort
- Free of charge (donations welcome)
- super friendly and helpful

## **Installing Peak**

Peak is curious and wants to know a bunch of things

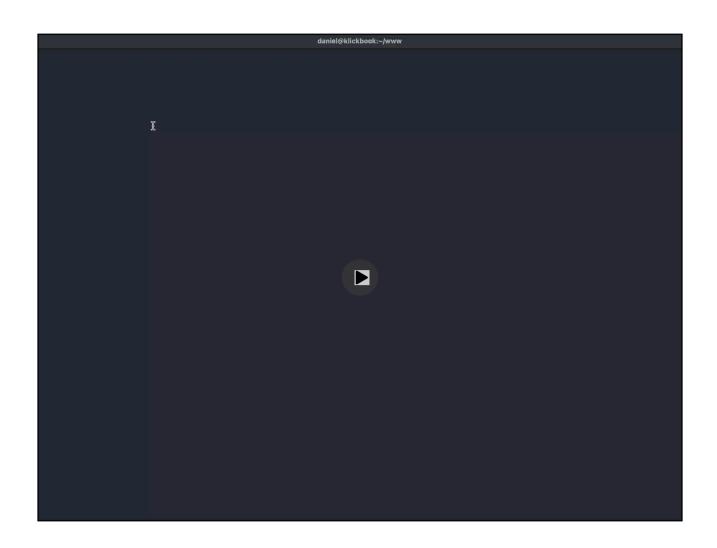

- building a good .env
- creating a good .gitignore
- install the chosen page builder blocks

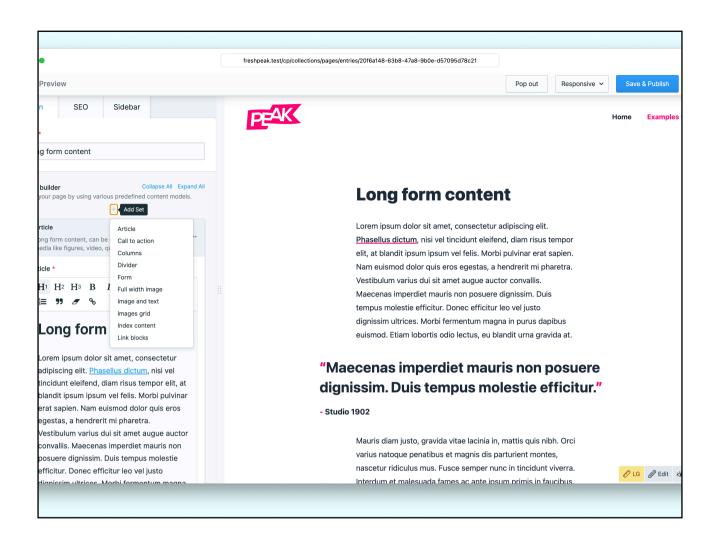

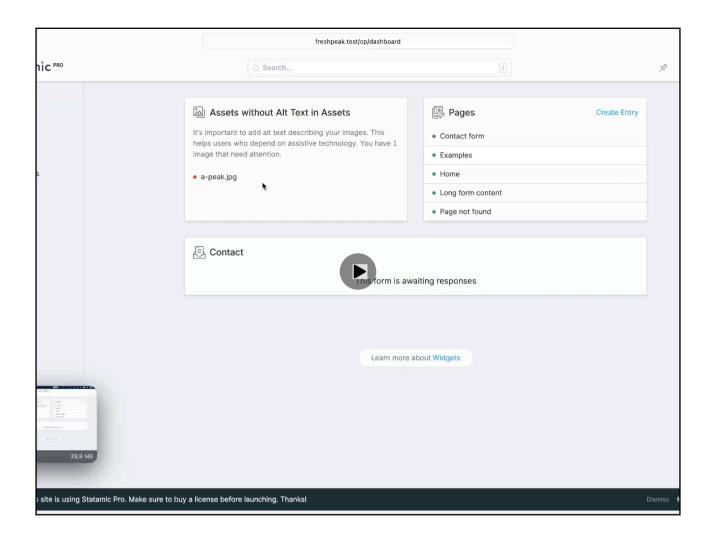

#### **Backend Quick Tour**

## Content

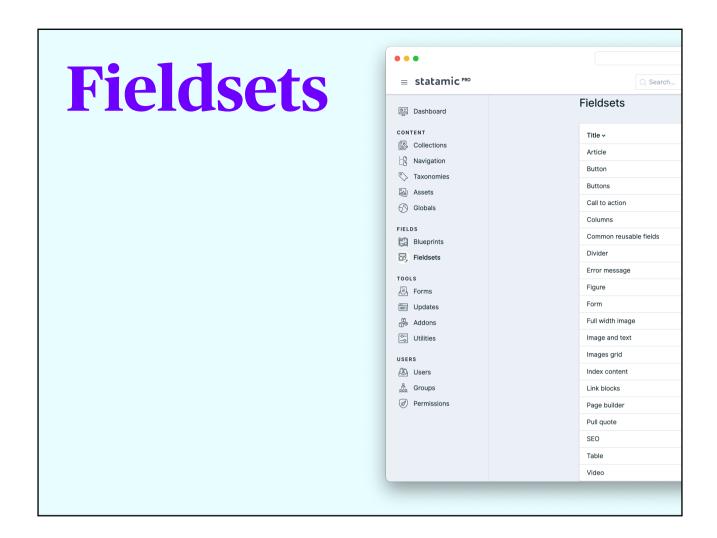

### Peak ships a lot of fieldsets Used in

- Globals
- Page Builder
- Bard sets

```
Page
Builder

State

Builder

State

Interest respective

State

Interest respective

State

Interest respective

State

Interest respective

State

Interest respective

Interest respective

Interest respective

Interest respective

Interest respective

Interest respective

Interest respective

Interest respective

Interest respective

Interest respective

Interest respective

Interest respective

Interest respective

Interest respective

Interest respective

Interest respective

Interest respective

Interest respective

Interest respective

Interest respective

Interest respective

Interest respective

Interest respective

Interest respective

Interest respective

Interest respective

Interest respective

Interest respective

Interest respective

Interest respective

Interest respective

Interest respective

Interest respective

Interest respective

Interest respective

Interest respective

Interest respective

Interest respective

Interest respective

Interest respective

Interest respective

Interest respective

Interest respective

Interest respective

Interest respective

Interest respective

Interest respective

Interest respective

Interest respective

Interest respective

Interest respective

Interest respective

Interest respective

Interest respective

Interest respective

Interest respective

Interest respective

Interest respective

Interest respective

Interest respective

Interest respective

Interest respective

Interest respective

Interest respective

Interest respective

Interest respective

Interest respective

Interest respective

Interest respective

Interest respective

Interest respective

Interest respective

Interest respective

Interest respective

Interest respective

Interest respective

Interest respective

Interest respective

Interest respective

Interest respective

Interest respective

Interest respective

Interest respective

Interest respective

Interest respective

Interest respective

Interest respective

Interest respective

Interest respective

Interest respective

Interes
```

Replicator field Imports fieldsets

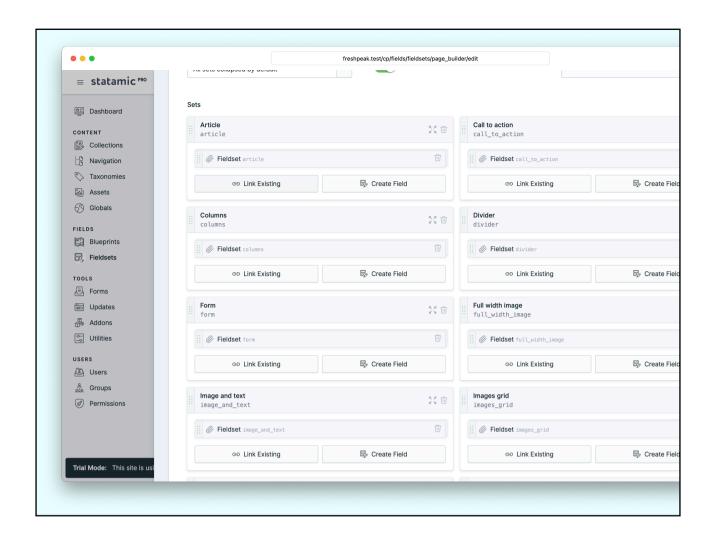

### (Almost) Only the ones we opted in during installation are present We opted in

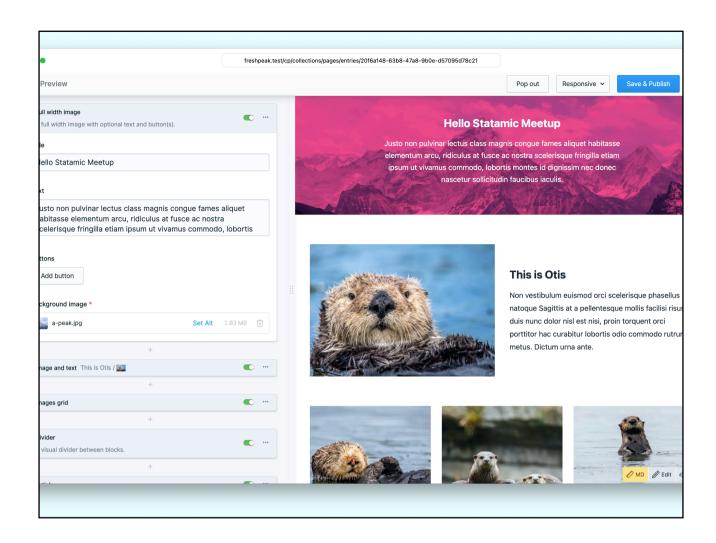

# Bard Sets Article Long form content, can be ex Article \* H1 H2 H3 B I Buttons Figure Pull quote Table Video

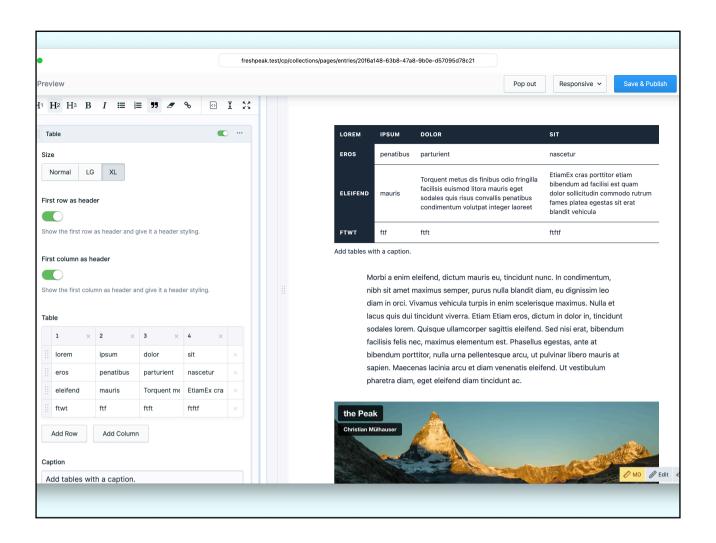

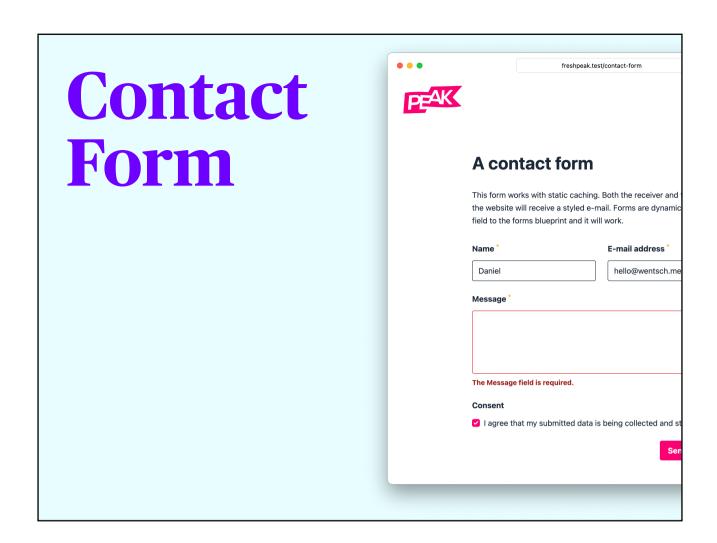

Live Validation

# Works with Full Static Caching

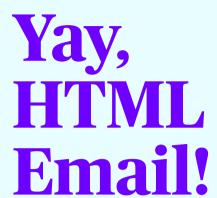

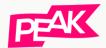

Dear Daniel,

Thanks for your message. We will contact you as soon

Kind regards,

Fresh Peak

Name:

Daniel

E-mail address:

hello@wentsch.me

Message:

Peak is the best!

Submitted Wed, 30 Nov 2022 22:24:27 +

Fresh Peak

## **Navigation**

Keyboard Accessible
Focus Trapping
Click Pattern

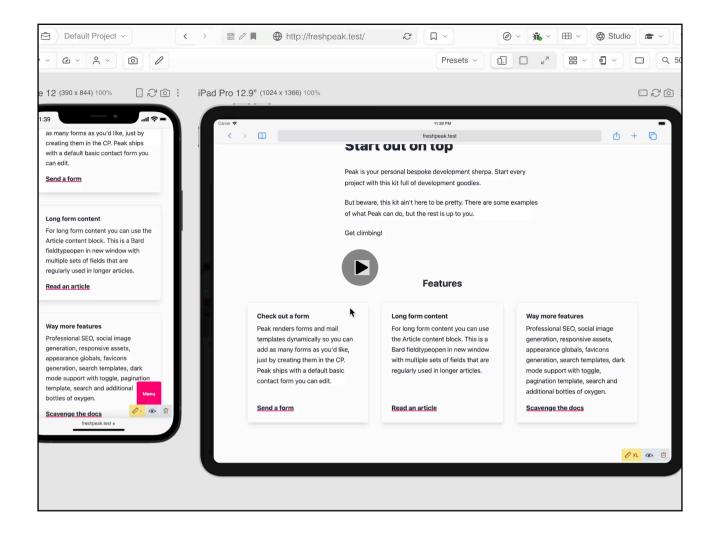

- Mobile & Desktop (from separate templates)
- On click pattern, keyboard accessible (with Alpine o

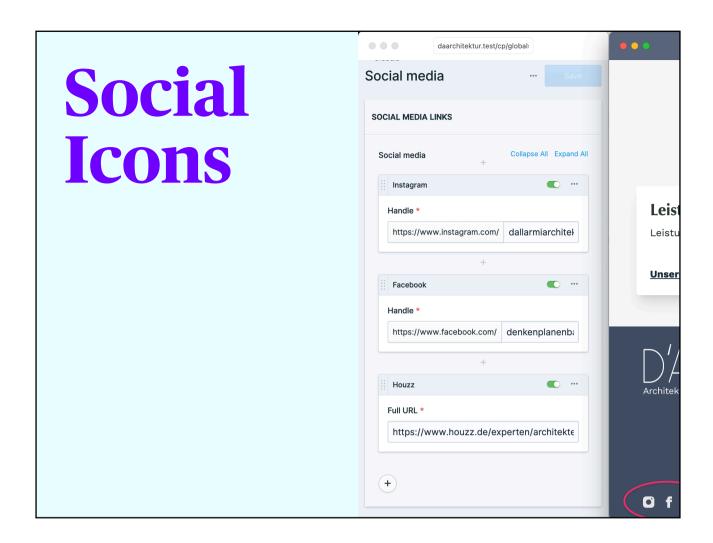

Globals with Icons

## CLI Helpers

A Lot of "dumb" steps when creating

- Page Builder Blocks
- Collections
- Common features, i.e. News

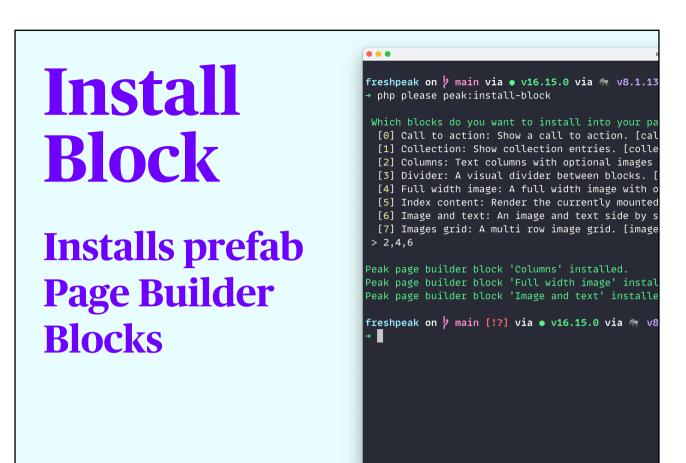

Page Builder blocks that have not been chosen during installation can be added later.

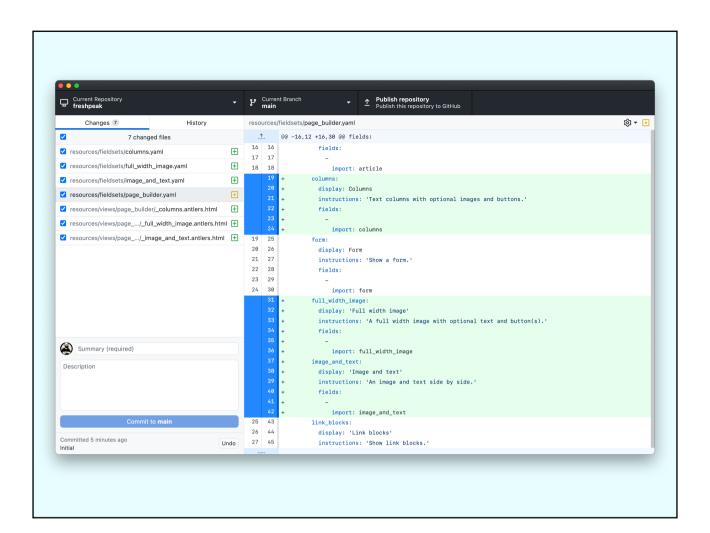

## Add Block

#### Create Custom Page Builder Blocks

```
freshpeak on  hain via • v16.15.0 via  v8.1.13 
→ clear

freshpeak on  hain via • v16.15.0 via  v8.1.13 
→ php please peak:add-block

What should be the name for this block?: 
> Slider

What should be the instructions for this block?: 
> Add multiple images to appear in a carousel

Peak page builder block 'Slider' added.

freshpeak on  hain [!?] via • v16.15.0 via  v8
```

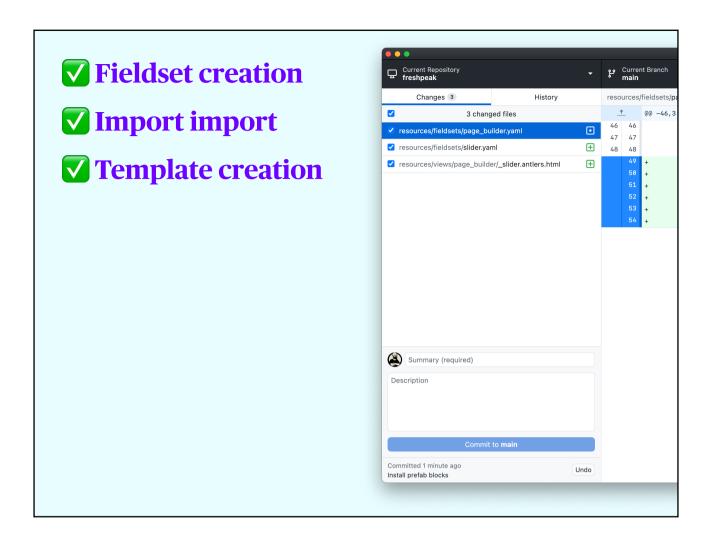

#### Just add & render fields

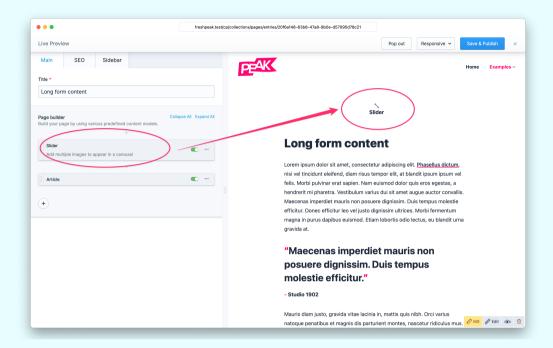

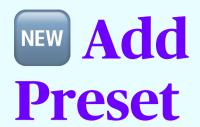

**Feature Packages** 

```
freshpeak on } main via ● v16.15.0 via ♠ v8.1.13

→ php please peak:install-preset

Which presets do you want to install into your s
[0] Events: A dated events collection with inde events]

[1] FAQ: A FAQ collection with a page builder s
[2] News: A dated news collection with index an ]

> 1

Installed file: 'resources/blueprints/collections Installed file: 'content/collections/faq.yaml'. Installed file: 'resources/fieldsets/faq.yaml'. Installed file: 'resources/views/page_builder/_fa Installed file: 'resources/views/components/_ques Installed page builder block: 'FAQ'.

Add this to your `config/statamic/cp.php` widgets

[
    'type' => 'collection',
    'collection' => 'faq',
    'width' => 50
],

Peak preset 'FAQ' installed.

freshpeak on } main [!?] via ● v16.15.0 via ♠ v8

→ ■
```

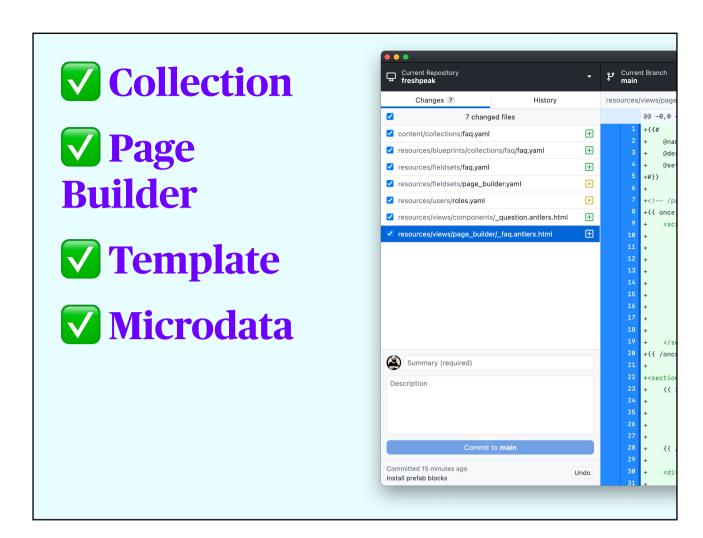

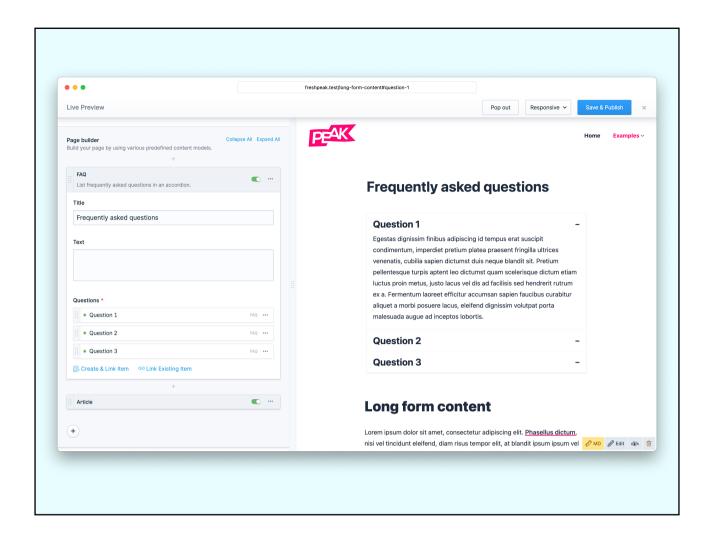

- Use the Page Builder Block to Select or Create entries within the FAQ Collection
- News and Events presets work similarly, but instead of a Page Builder block offer index and detail views

## Add Collection

```
freshpeak on | main via • v16.15.0 via | v8.1.13 | php please peak:add-collection

What should be the name for this collection?:

> Projects

Should this be a public collection with a route? (yes/no) [yes]:

> Do you want to mount this collection on an entry? (yes/no) [yes]:

> Do you want to create a new page to mount this collection on? (yes/no) [

> yes

What should be the page title for this mount?:

> Projects

What should be the route for this collection? [/{mount}/{slug}]:

> Should revisions be enabled? (yes/no) [no]:

> Should the sort direction be ascending? (yes/no) [yes]:

> Should this be a dated collection? (yes/no) [no]:

> Generate and apply index template? (yes/no) [yes]:

> Generate and apply show template? (yes/no) [yes]:

> Collection 'Projects' created.

freshpeak on | main [!?] via • v16.15.0 via | v8.1.13 took 49s
```

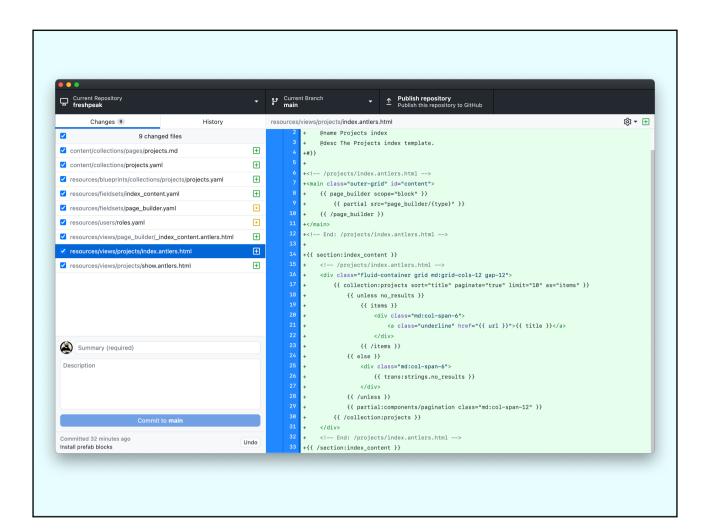

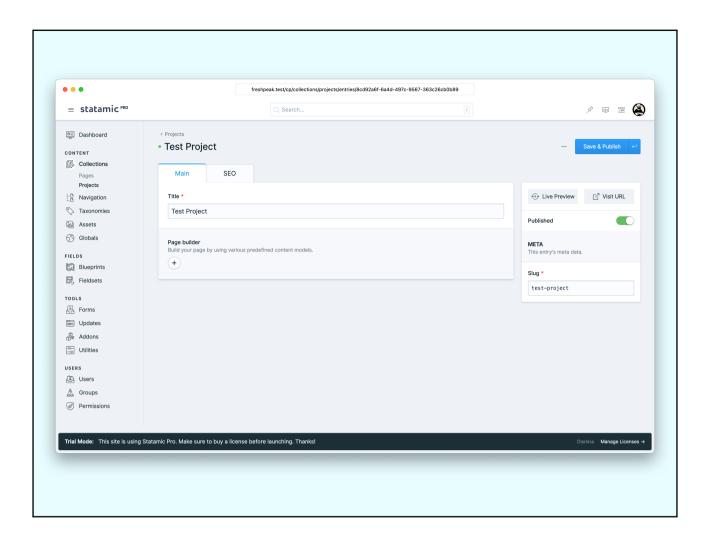

```
Add Set
                                                freshpeak on prain [!?] via v16.15.0 via 🐄 v8
                                                 php please peak:add-set
                                                 > Code Block
/ Partial
                                                Peak page builder Article set 'Code Block' added.
                                                freshpeak on / main [!?] via • v16.15.0 via 🦣 v8
                                                → php please peak:add-partial
                                                 What type of partial do you want to add?:
                                                  [0] Component
                                                  [1] Layout
                                                 [2] Typography
                                                 What should be the name for this partial?:
                                                 > preformatted
                                                 What should be the description for this partial?
                                                 > Used to render code snippets
                                                Typography 'preformatted' added.
                                                freshpeak on / main [!?] via • v16.15.0 via 🦣 v8
```

- Create partials in the appropriate folder (component, layout, typography)
- With Doc Block

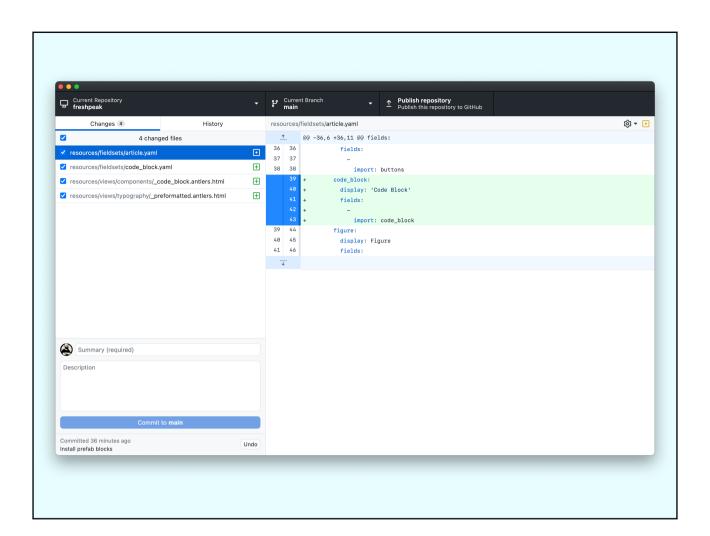

# Don't like the CLI-generated files? Change the Stubs!

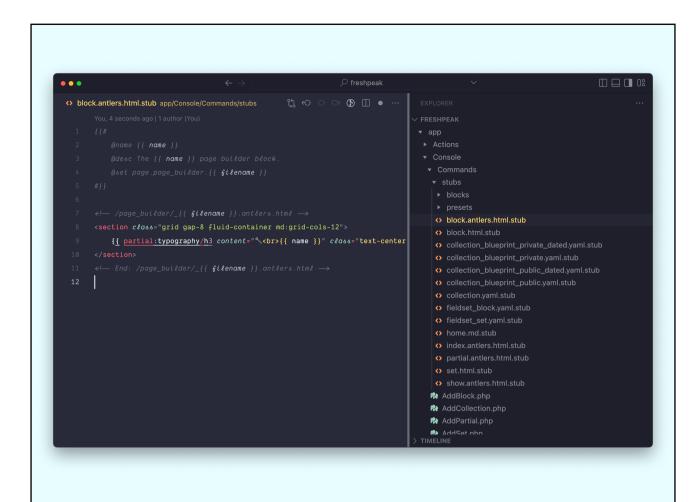

# Clear Site

Remove all (!) content

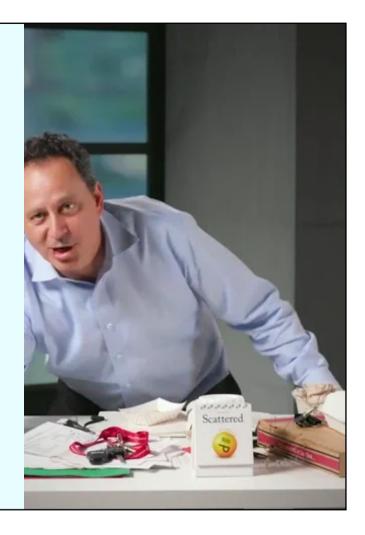

## Backup

- Delete all assets from the default asset container.
- Delete all entries but home.
- Clear the pagebuilder for the homepage.
- Clear the social media globals.
- Clear caches.

# SEO

# **SEO Globals**

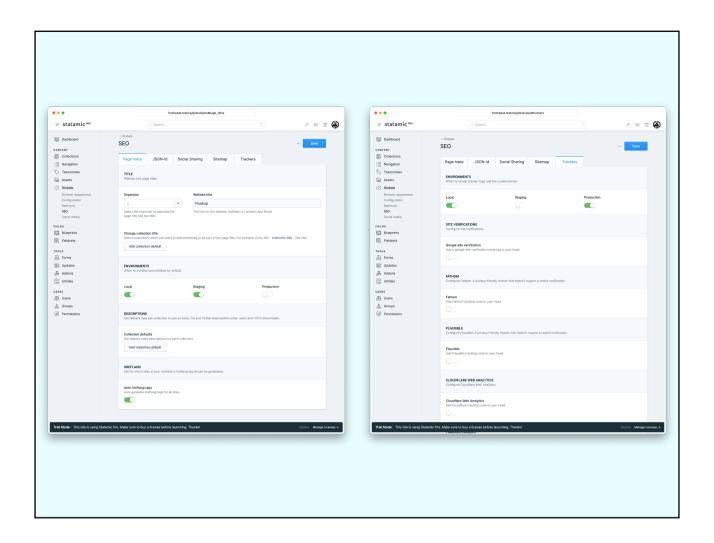

- Set defaults and fallbacks
- Create Patterns for title tag and meta description
- Per-collection customization
- Load Trackers and Google Site verification
- Set environment in which trackers load

# **SEO** per Entry

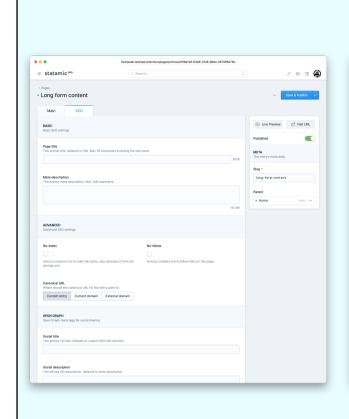

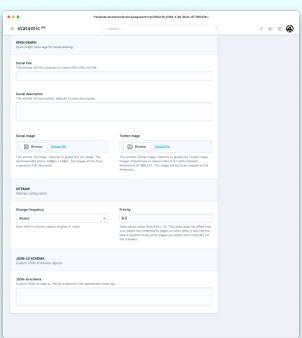

# Social Image Generation

Requires Browsershot, which requires Puppeteer

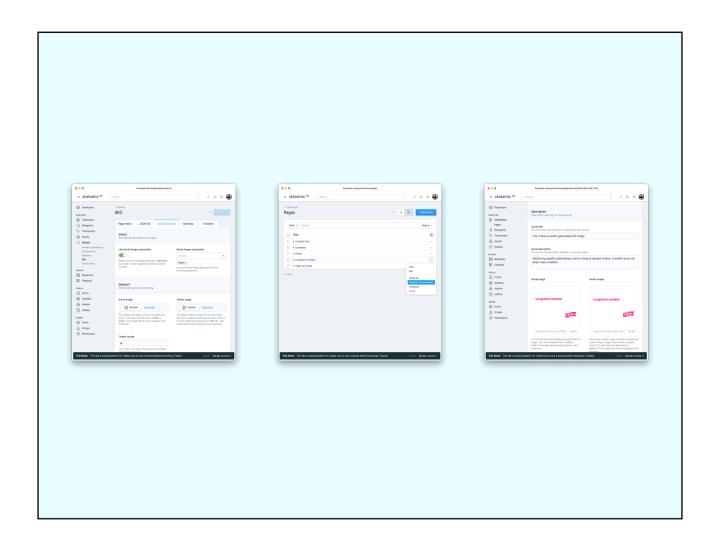

Install browsershot via composer
Install puppeteer via npm
Un-comment route in routes/web.php
Enable Generation

Generate

Use redis on production to queue

size: contain

Facebook

## **Long form content**

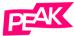

FRESHPEAK.TEST

## Yay I have a custom generated OG image

Adipiscing sagittis pellentesque lorem tristique aenean massa, convallis...

Twitter

## **Long form content**

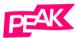

## Yay I have a custom generated OG image

Adipiscing sagittis pellentesque lorem tristique aenean massa, convallis lacus non etiam ante curabitur

freshpeak.test

# Global Godness

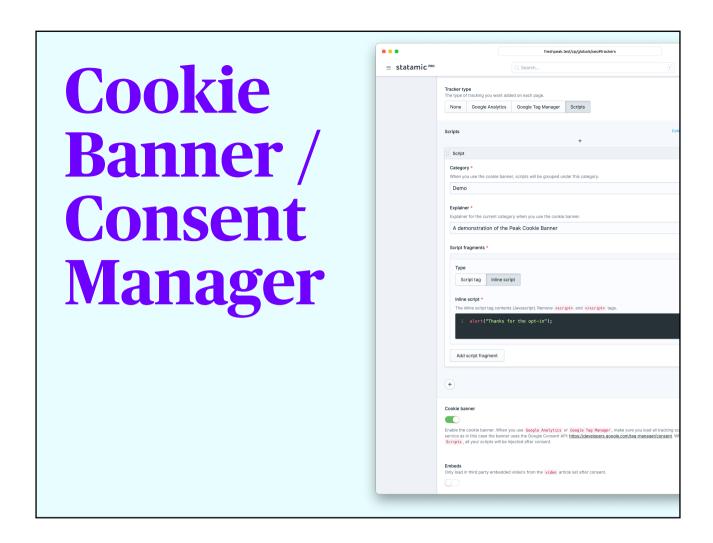

- Directly embed Fathom or Plausible
- Embed Google Analytics or GTM (intgrates with Google Consent API)
- Add your Consent handles and define scripts to execute once consent is given

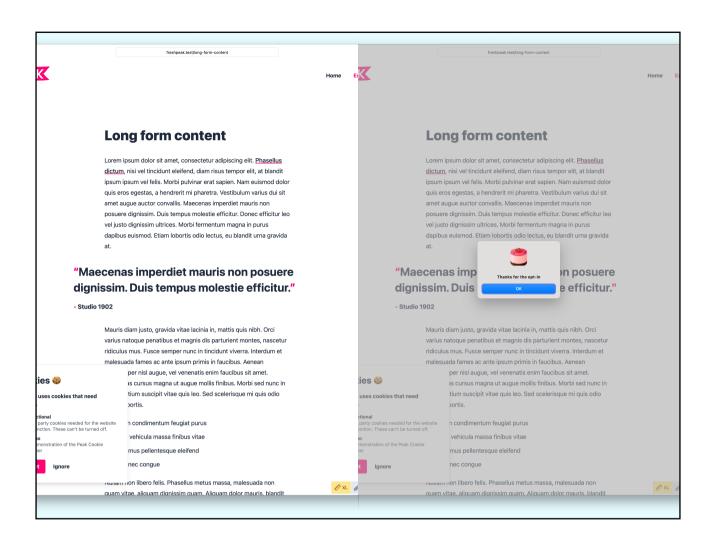

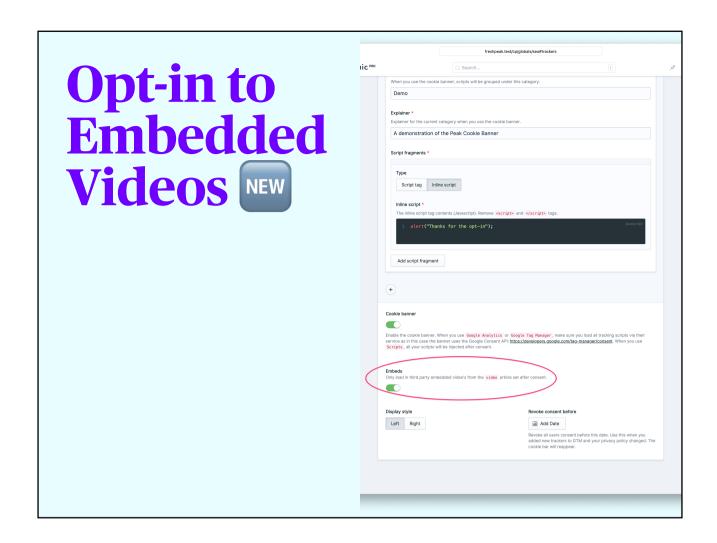

- Better GDPR compliance
- Works out of the box with the video set
- No connection to YouTube/vimeo prior to consent

Size: contain

y: bottom

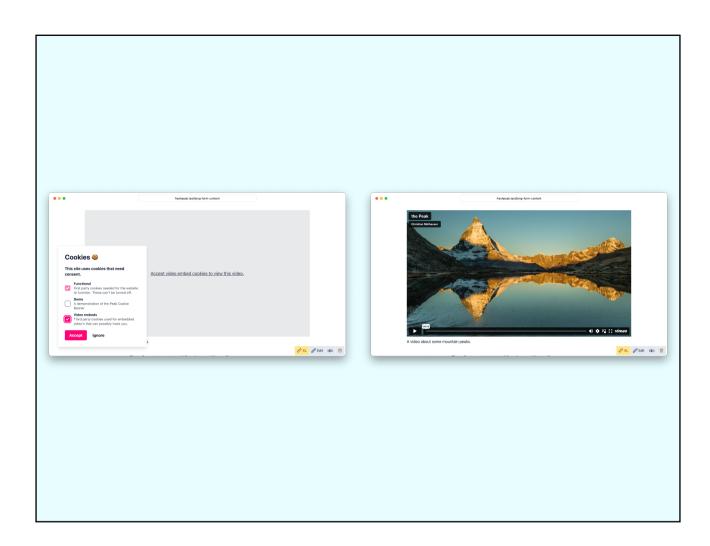

Do whatever you want (e.e. add a preview image field to the video fieldset and show it in the overlay)

# Picture Partial

- Sensible srcsets
- Optional Aspect Ratio with Focal Crop
- Zoom is respected if set
- Webp srcset with original format as fallback
- Used in all Peak image compontens
- Easy to use in own fiedets
- Takes image manipulation arguments and passes them to Glide

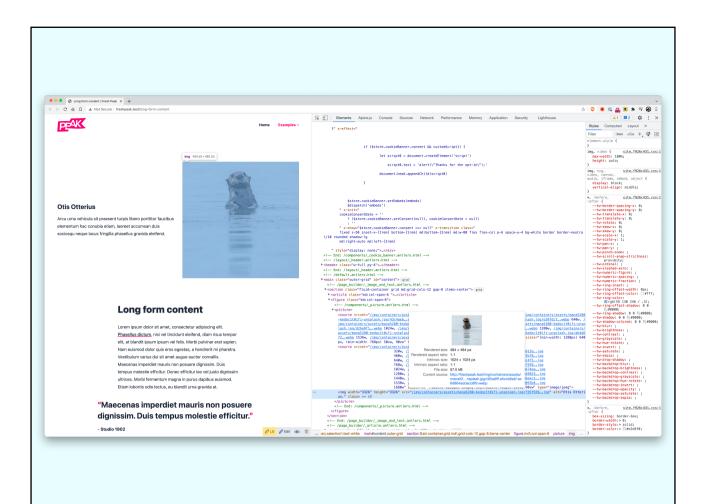

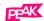

# Picture Partial and Aspect Ratio NEW

### **Otis Otterius**

Arcu urna vehicula sit praesent turpis libero porttitor faucibus elementum hac conubia etiam, laoreet accumsan duis sociosqu neque lacus fringilla phasellus gravida eleifend.

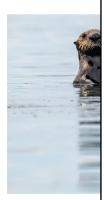

## **Long form content**

Lorem ipsum dolor sit amet, consectetur adipiscing elit. Phasellus dictum, nisi vel tincidunt eleifend, diam risus tempor elit, at blandit ipsum ipsum vel felis. Morbi pulvinar erat sapien. Nam euismod dolor quis eros egestas, a hendrerit mi pharetra. Vestibulum varius dui sit amet augue auctor convallis. Maecenas imperdiet mauris non posuere dignissim. Duis tempus molestie efficitur. Donec efficitur leo vel justo dignissim ultrices. Morbi fermentum magna in purus dapibus euismod. Etiam lobortis odio lectus, eu blandit urna gravida at.

"Maecenas imperdiet mauris non posuere

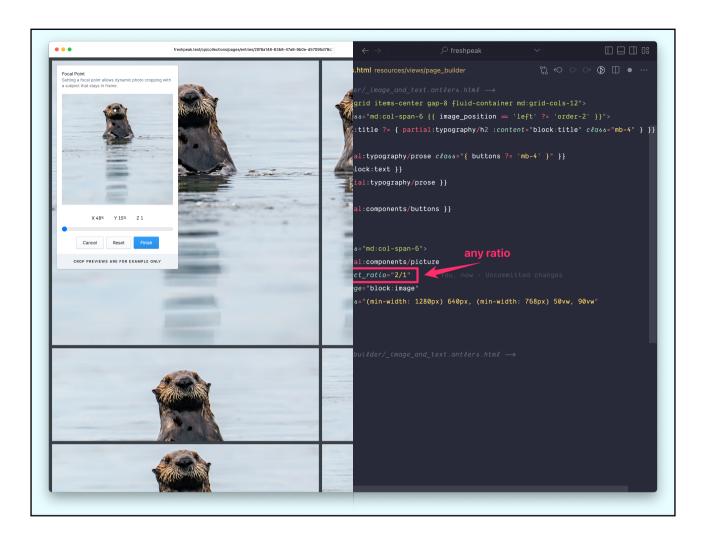

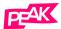

Home Examples

## **Otis Otterius**

Arcu urna vehicula sit praesent turpis libero porttitor faucibus elementum hac conubia etiam, laoreet accumsan duis sociosqu neque lacus fringilla phasellus gravida eleifend.

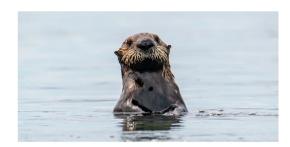

## **Long form content**

Lorem ipsum dolor sit amet, consectetur adipiscing elit. Phasellus dictum, nisi vel tincidunt eleifend, diam risus tempor elit, at blandit ipsum ipsum vel felis. Morbi pulvinar erat sapien. Nam euismod dolor quis eros egestas, a hendrerit mi pharetra. Vestibulum varius dui sit amet augue auctor convallis. Maecenas imperdiet mauris non posuere dignissim. Duis tempus molestie efficitur. Donec efficitur leo vel justo dignissim ultrices. Morbi fermentum magna in purus dapibus euismod. Etiam lobortis odio lectus, eu blandit urna gravida

# Favicons & Browser Appearance

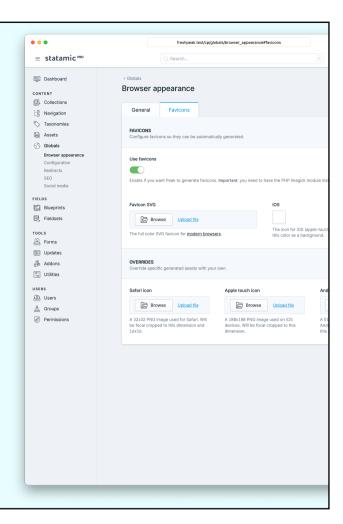

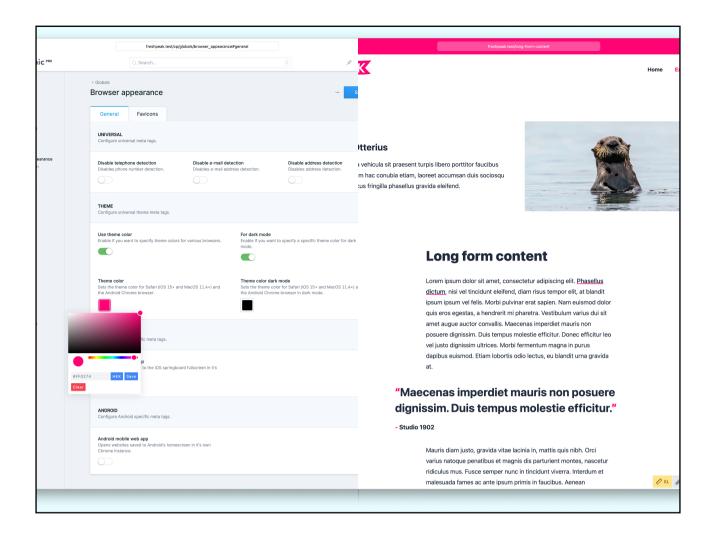

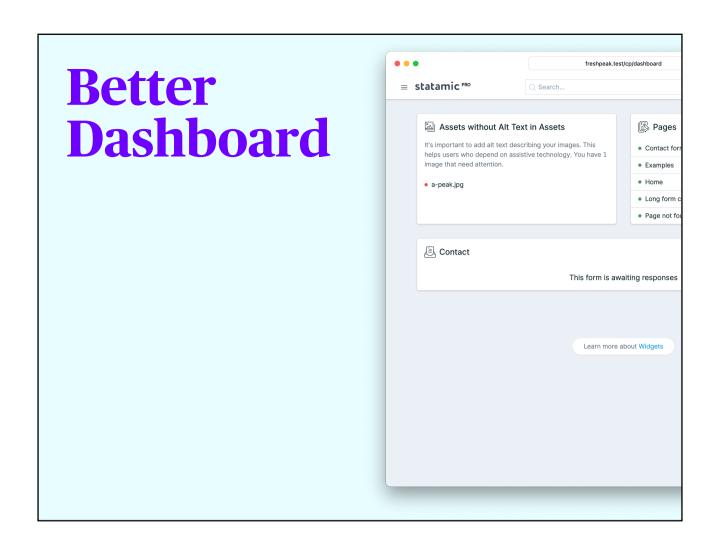

Shows recent changes promotes Accessibility by listing images without alt text

# Custom 404 Page

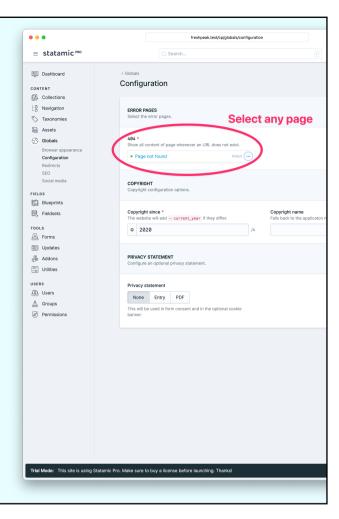

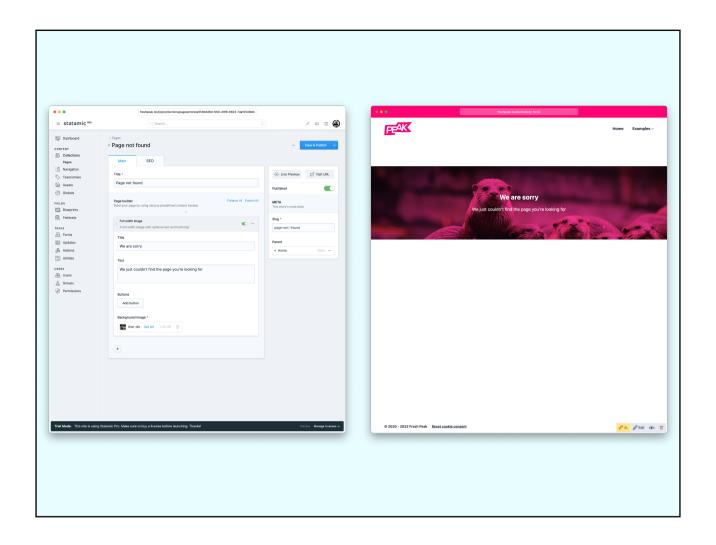

## Create a regular page It'll show up as 404

## Redirects

301 or 302 status
To internal or external

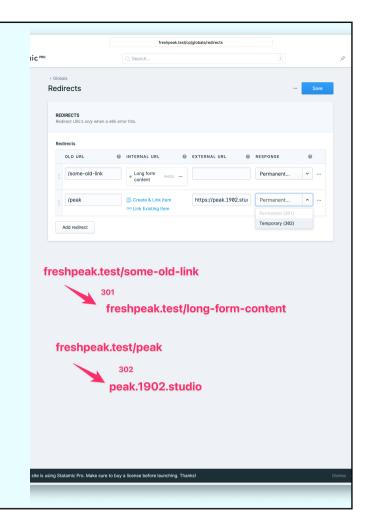

# Theme & Templates

#### 

- Remove and Adapt as you want
- No bloat, remove a partial and there are no leftovers

### Views Structure

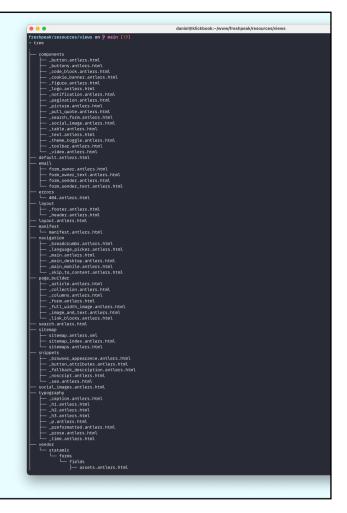

# Tailwind Breakpoints

Only on local environment

#### **Long form content**

Lorem ipsum dolor sit amet, consectetur adipiscing elit. Phasellus dictum, nisi vel tincidunt eleifend, diam risus tempor elit, at blandit ipsum ipsum vel felis. Morbi pulvinar erat sapien. Nam euismod dolor quis eros egestas, a hendrerit mi pharetra. Vestibulum varius dui sit amet augue auctor convallis. Maecenas imperdiet mauris non posuere dignissim. Duis tempus molestie efficitur. Donec efficitur leo vel justo dignissim ultrices. Morbi fermentum magna in posuere dignissimultrices. Morbi fermentum magna in posuere dignissimultrices. Morbi fermentum magna in posuere dignissimultrices. Morbi fermentum magna in posuere dignissimultrices. Morbi fermentum magna in posuere dignissimultrices.

#### "Maecenas imperdiet mauris non posuere dignissim. Duis tempus molestie efficitur."

- Studio 1902

Mauris diam justo, gravida vitae lacinia in, mattis quis nibh. Orci varius natoque penatibus et magnis dis parturient montes, nascetur ridiculus mus. Fusce semper nunc in tincidunt viverra. Interdum et

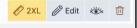

#### **Tailwind Config Split**

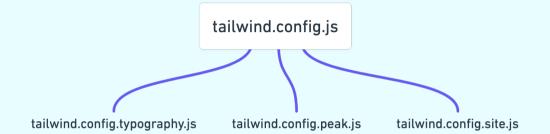

#### tailwind.config. typography.js

**Set Tailwind Typography defaults** 

```
On tallwind config typography/s

///

const colors = require('tallwindess/colors')

const plugh = require('tallwindess/colors')

const plugh = require('tallwindess/plughn')

const plugh = require('tallwindess/plughn')

brautr = const plugh = require('tallwindess/plughn')

brautr = const colors = {

theme: {

setend: {

brautr = const colors = const colors = colors = col
```

#### tailwind.config. peak.js

Root Styles
Responsive Typography
Breakpoint Helper
Container & Grid

```
Or tallwind config peak.js

Or tallwind config peak.js

// Jap peak.js

// Jap peak.js

outline: 'none',

// Jap peak.js

outline: 'none',

// Display acreen breakpoints in debug environment.

// Display acreen breakpoints in debug environment.

// Display acreen breakpoints in debug environment.

// Display acreen breakpoints in debug environment.

// Display acreen breakpoints in debug environment.

// Display acreen breakpoints in debug environment.

// Display acreen breakpoints in debug environment.

// Display acreen breakpoints in debug environment.

// Display acreen breakpoints in debug environment.

// Display acreen breakpoints in debug environment.

// Sizing utilities for set in our bord (fong form content).

// On send! devices they're full width.

// Sizing utilities for sets in our bord (fong form content).

// On send! devices they're full width.

// Sizing utilities for sets in our bord (fong form content).

// On send! devices they're full width.

// Sizing utilities for sets in our bord (fong form content).

// Display acreen(lag)': {

// Peedia screen(lag)': {

// Render screen names in the breakpoint display.

// Peedia screen(lag)': {

// Peedia screen(lag)': {

// Render screen names in the breakpoint display.

// Peedia screen(lag)': {

// The main wrooper for off sections on our website. Hos a now width and is centered.

// Filial-container': {

// The main wrooper for off sections on our website. Hos a now width and is centered.

// Filial-container': {

// The main wrooper for off sections on our website. Hos a now width and is centered.

// Filial-container': {

// The main wrooper for off sections on our website. Hos a now width and is centered.

// Filial-container': {

// The main wrooper for off sections on our website. Hos a now width and is centered.

// Filial-container': {

// The main wrooper for off sections on our website. Hos a now width and is centered.

// Filial-container': {

// The main wrooper for off sections on our website. Hos a now width and is centered.

// Fi
```

# Grid Sizing

size-md size-lg size-xl

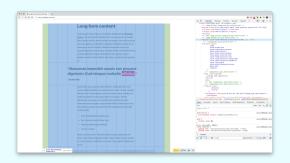

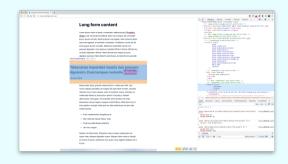

#### 

- Move colors and font settings to extend if Tailwind Defaults
- colors.primary and colors.neutral is the only deviation from default tailwind
- Used across many partials, should be set or search/replaced

## npm Dependencies

```
1 "dependencies": {
      "@alpinejs/collapse": "^3.10.5",
     "@alpinejs/focus": "^3.10.5",
     "@alpinejs/persist": "^3.10.5",
     "alpinejs": "^3.10.5",
     "focus-visible": "^5.2.0"
8 "devDependencies": {
     "@tailwindcss/aspect-ratio": "^0.4.2",
    "@tailwindcss/forms": "^0.5.3",
    "@tailwindcss/typography": "^0.5.8",
     "autoprefixer": "10.4.13",
    "glob-all": "^3.3.1",
    "laravel-vite-plugin": "^0.7.1",
    "postcss": "^8.4.19",
    "postcss-focus-visible": "^7.1.0",
    "postcss-import": "^15.0.0",
     "resolve-url-loader": "^5.0.0",
    "tailwindcss": "^3.2.4",
20 "vite": "^3.2.4"
```

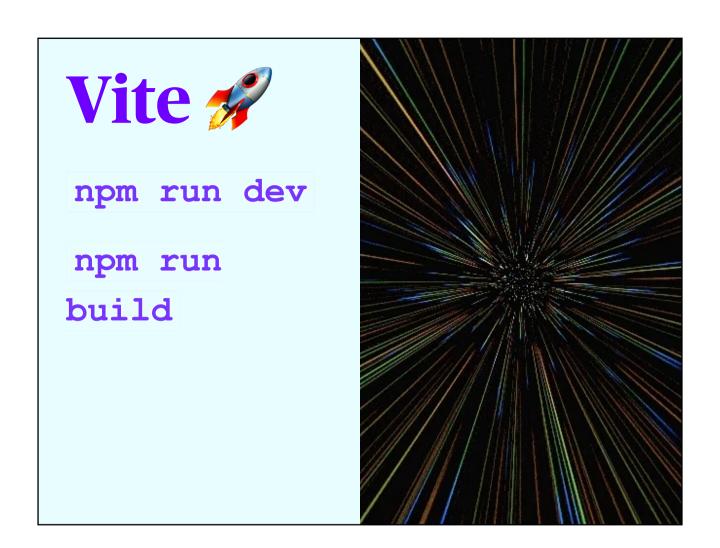

I thought I was happy with Webpack / Mix. Until I tried Vite.
Especially when designing with code, fast instant feedback can't be overemphasized

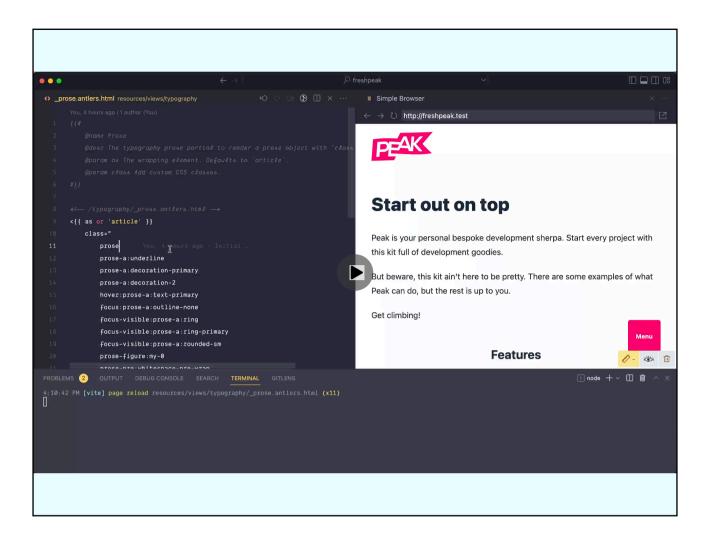

# Syluanis

# Stay in touch?

- @klickreflex@freiburg.social
- Peak Discord
- wentsch.me